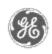

# GE Power Management Control System

GE ED&C Home | Search ED&C | GE ED&C Power Management Home | GE ED&C PMCS Home

# **Technical Note #46**

### GE Power Management Control System

# DescriptionSoftwareHardware

- Operation
- Product Support
- Operator Interfaces
- F A Q's
- App Notes
- Download Area
- Manuals

# **Useful Information**

- Glossary of Terms
- Useful Links
- Search Tech support

# We want to hear from you!

Service and Support locations around the world.

# PMCS 5.1 Device Simulator Operating Tips

Subject: PMCS5.1 Simulator Operation

**Applies To:** PMCS5.1 Simulator

- 1. PMCS 5.1 Simulator, in order to run, needs Network S/W installed. Simulator uses named pipes as Interprocess Communication (IPC) mechanism to communicate with DDE Server. As per Microsoft Knowledge Base article (PSS ID: Q117270), named pipes fails without network support installed.
- 2. Meter values which are not applicable to a device are displayed as N/A in the Meter values section of the Simmeter. **This is done only for PMCS 5.1 devices**.
- 3. Close button on the right-top corner of the Simmeter does not close Simulator. The idea is to inhibit any accidental closure while DDE Server is still running. Closing DDE Server will automatically close Simmeter.
- 4. Closing DDE Server will not unload Visual Basic Graphic Server. However restarting Simulator will not start another copy of Graphic Server. In order close Graphic Server one has to close it from Task Manager.
- 5. Register value on the Simmeter should be entered using the correct type and should be within the allowable range as described in the device register map. For example: entering long values in Product ID register group may result in incorrect values being shown on DDE Clients.
- 6. Command Coils are write-only registers. Values can be poked from a DDE Client. However Simulator does not simulate the true behavior of the device in response to these Command Coils. For example: If Command Coil 1 is meant for clearing KWh. Poking a value 1 (or 0) will not result in clearing the register associated with KWh. This is true with all the new PMCS 5.1 devices and most of PMCS 5.0 devices.
- 7. After changing the value of a register in Simmeter, Update button should be clicked in order for the DDE Clients to see the updated value.
- 8. PMCS 5.1 Simulator does not support simulation for Waveform capture, Waveform Trace and Data Logger.
- 9. PMCS 5.1 Simulator Server allows com ports to be configured even though they are not used for simulation. If the communication settings are changed in the simulator, changes will be reflected in the Modbus Server.
- 10. If Simulator is used with Intouch Wizards, it is recommended to keep the number

of Wizard screens to less than 10. More than 10 Wizard screens will start slowing Simulator drastically.

- 11. PMCS 5.1 Simulator can store events like the real device. However it is recommended not to generate more than 25 events at one time.
- 12. Unlike PMCS 5.0 Simulator, PMCS 5.1 Simulator uses the same INI file as the Modbus Server. GE32MODB.INI has a separate section for paths to CFG files.

[GE32SIM]

 $TopicFileForSimulator = C: \ \ CS\_PMCS \setminus SIM \setminus TOPIC.CFG$ 

DocFileForSimulator=C:\GE\_PMCS\SIM\GE32MODB.CFG

RMSDataFileForSimulator=C:\GE PMCS\SIM\RMS.CFG

GenericFileForSimulator=C:\GE\_PMCS\SIM\Generic.cfg

- 13. In all 5.1 devices where Neutral current does not exists, Neutral current value calculated by simulator is redirected to Ground current.
- 14. Dropout event group is not supported in ML750.
- 15. All event codes for PMCS 5.1 devices should be entered in decimal format.
- 16. ML745 meter values are simulated differently:

WIND1\_AMPS\_A,B,C,N are simulated just like AMPS\_A,B,C,N.

WIND2\_AMPS\_A,B,C,N = WIND1\_AMPS\_A,B,C,N / Transformer ratio: W1:W2

WIND3\_AMPS\_A,B,C,N = WIND1\_AMPS\_A,B,C,N / Transformer ratio: W1:W3

SYSTEM\_VOLTS is simulated just like VOLTS\_A.

Transformer ratios are entered in the Configure Profile Dialog.

## **Keywords:**

Simulator, Graphic, Coils, Wizard, Event, INI, Neutral, Dropout

### **Related Articles:**

none

Last Revised: 07/01/97

GE home page

Search ED&C| GE home page| GE news| GE business finder| GE products & services